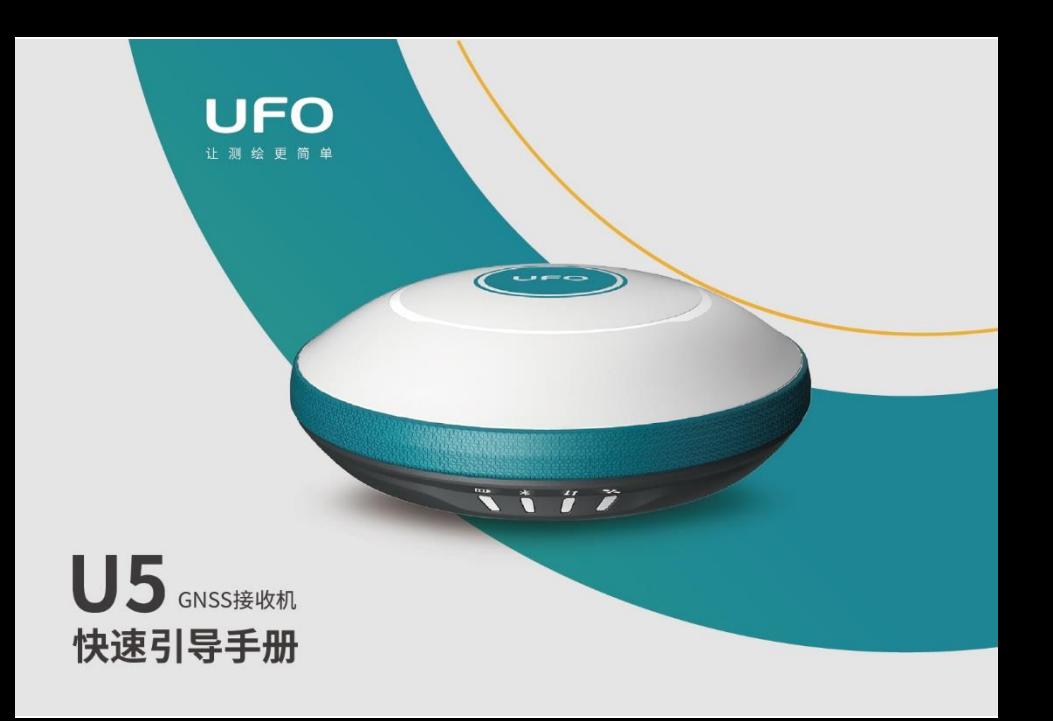

## U5 接收机主机组件

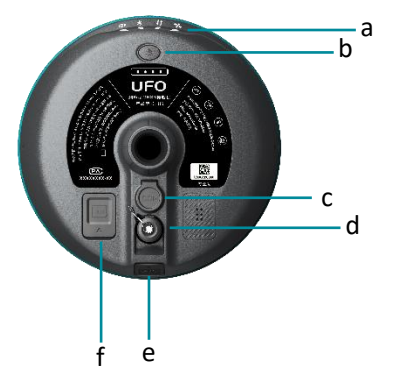

- a) 指示灯
- b) 电源按键
- c) 5PIN 接口
- d) 内置电台天线接口
- e) 充电 /数据传输接口
- f) SIM 卡槽

### U5 LED 指示灯

UFO U5 配置了四颗 LED 指示灯来指示接收机当前的工作状态, 用户可以 根据指示灯的情况来判断设备的运行情况。

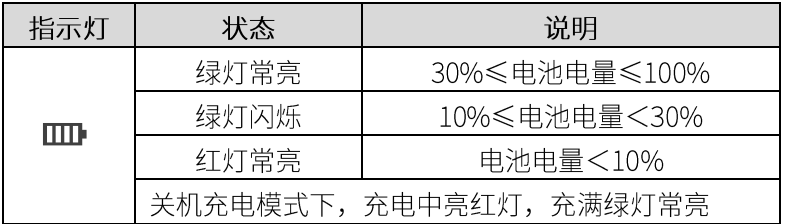

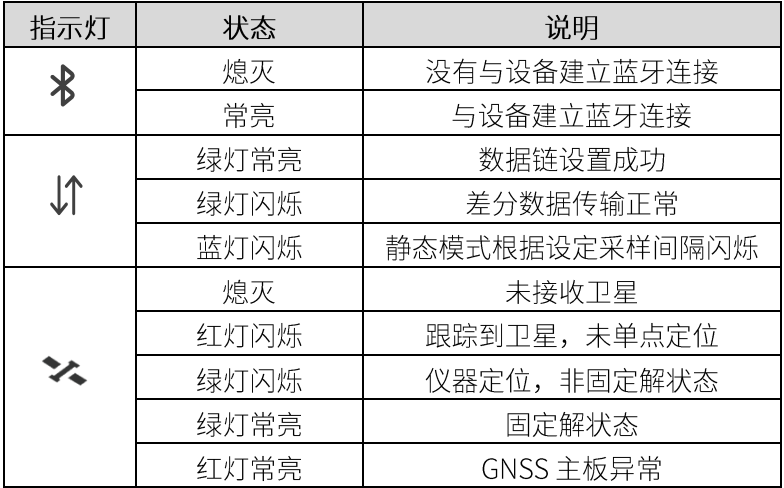

## U5 电池电量指示灯

U5 支持用户在不开机状态下进行电池电量的杳看, 关机模式下轻按电源键 根据指示灯显示当前电池电量, 电池每格为 25%, 可根据显示的格数计算 当前电池电量。

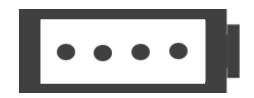

# **U5 按键**

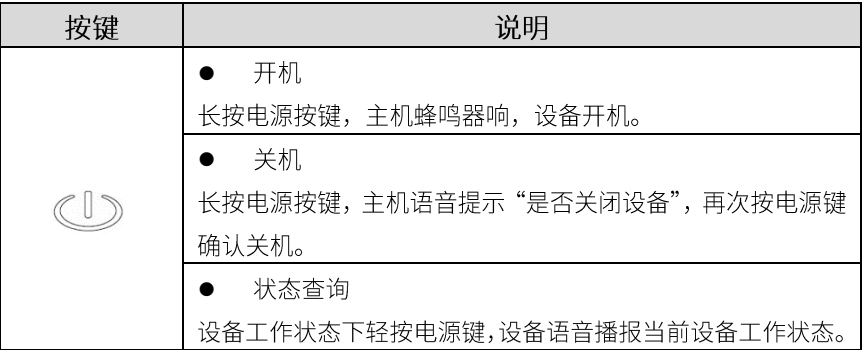

#### U5 SIM 卡放置

U5接收机内置全网通4G网络模组,用户可以放置设备中使用网络进行1+1 差分数据的传输或网络 CORS 的接入。

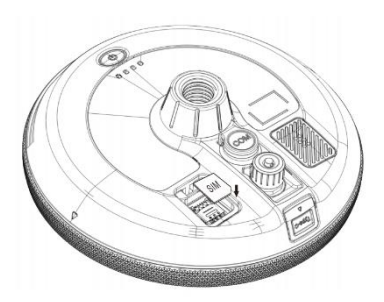

- 1. 打开设备 SIM 卡保护盖;
- 2. 按图形提示方式放入 SIM 卡;
- 3. 重新启动接收机即可使用网络 模组。

#### **U5 充电**

将 USB-TypeC 电源线分别插入 U5 接收机和标准配置的充电器,将充 电器接入电源, U5 的电源指示灯会提示充电进度, 电源灯绿灯灯常亮 充电完成。

U5 数据传输

将 USB-C to USB-A 数据线分别插入 U5 接收机和电脑,打开接收机电源, 用户可以使用 U 盘模式进行数据的下载工作。

#### U5 WebUI 操作

U5 接收机支持 WebUI 模式, 用户可以使用 WiFi 连接接收机并通过 WebUI 来对接收机进行设置、数据下载、固件升级等工作。

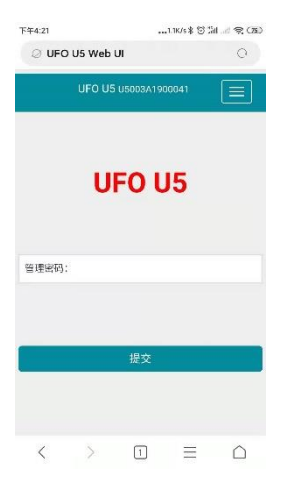

- 1 打开U5接收机的WiFi模式;
- 2. 在移动端搜索 U5 接收机编 号的热点并进行连接;
- 3. 在浏览器页面输入: 192.168.10.1 进入 U5 WebUI 设置页面;
- 4. 输入管理密码: password 即 可对接收机进行设置、数据 下载、固件升级等操作。

#### 仪器架设-基准站

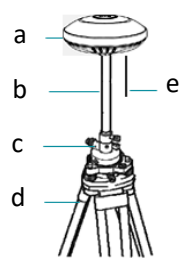

ි

- a) U5 接收机
- b) 支撑杆
- c) 基座对点器
- e) 内置电台天线
- d) 三脚架

'基座对点器和三脚架非 UFO 标准配置附件,用户可单独采购。

- 
- 

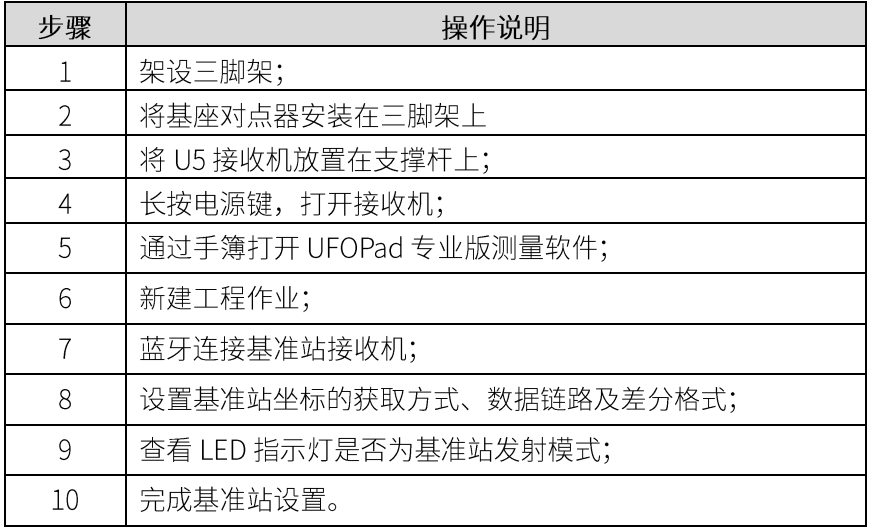

#### 仪器架设-流动站

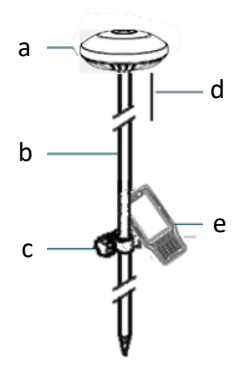

- a) U 5 接收机
- b) 对中杆
- c) 手簿托架
- d) 内置电台天线

e) 手簿

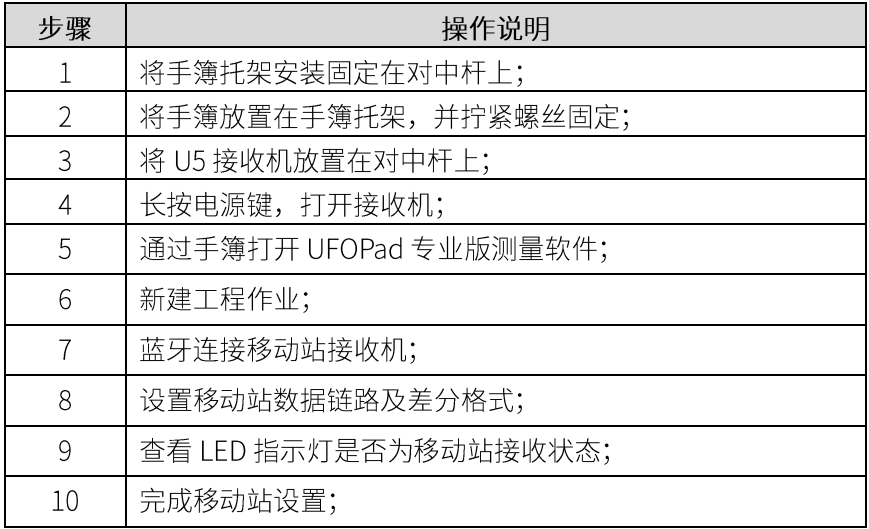

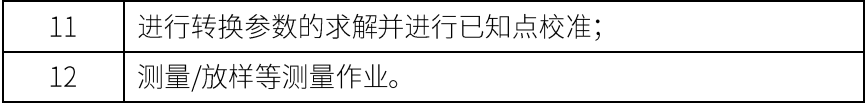

( ) 用户需保障移动站数据链路的类型及差分数据协议和基准站保持一 致。

#### C5 手簿主机组件

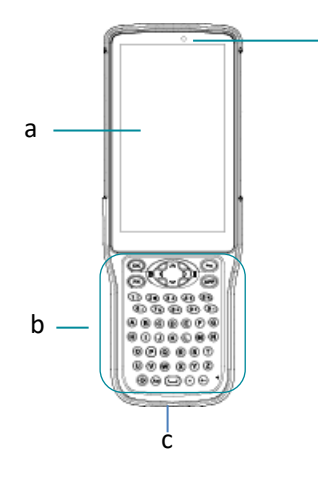

- a) 触摸显示屏
- b) 键盘区

d

- c) 充电/数据接口
- d) 光线感应

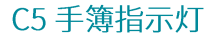

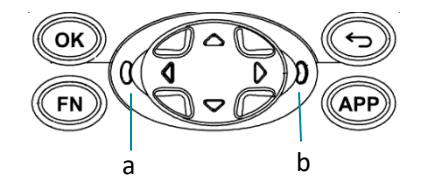

a) 蓝牙指示灯 b) 电源指示灯

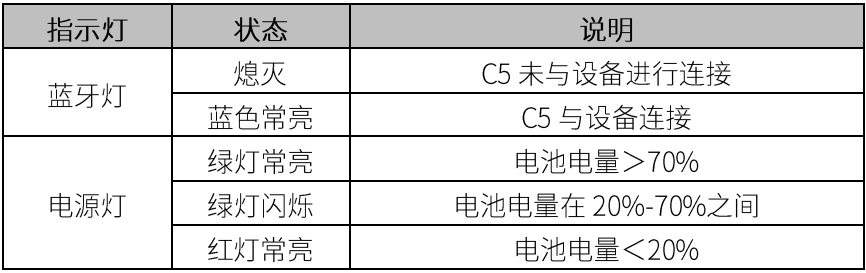

#### C5 手簿充电

使用产品标配的充电器和充电电缆一头插入手簿电源/数据接口,一头插入 电源话配器,接通电源即可。用户可轻按电源键点亮屏幕杳询充电进度。

C5 手簿数据传输

C5 手簿使用的是 Google Android 操作系统, 使用数据线连接手簿和电脑 后在手簿选择"文件传输"模式,即可通过我的电脑中找到 C5 进行连接。

## TRU35 数传电台主机组件

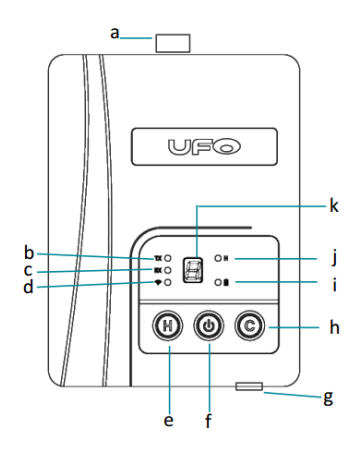

- a) 电台天线接口
- b) 电台发射
- c) 电台接收
- d) 蓝牙
- e) 高低功率切换
- f) 电源键
- g) 电源/数据接口
- h) 通道切换
- i) 电源状态
- j) 高功率模式
- k) 通道指示

## TRU35 数传电台指示灯

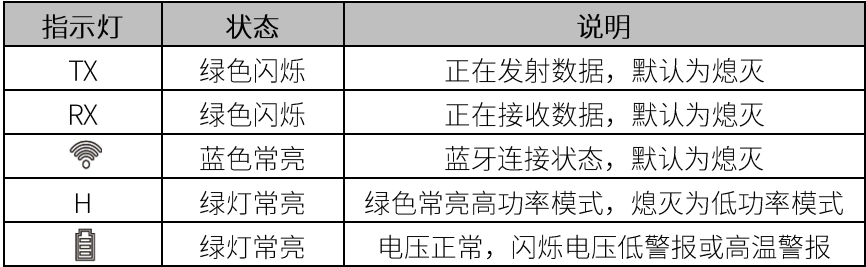

#### 电子说明书文档及配套软件

详细软件操作手册、配套软件等存储在手簿的根目录下,您可以通过连接 手簿来进行获取,产品及软件更新信息可登录 www.ufo.vip 查询。

# 立训怀重简单

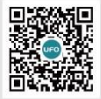

客服: 400 678 0303 官方商城: UFO.VIP

 $\bullet$ 

UFO測绘